# **STOCK EXCHANGE NEWS SERVICE (SENS)**

 $\sim$ 

 $\succ$ 

10 November 2022

## AGENDA

- Project Status Update
- High Level Project Timeline & Key Dates
- External Test Participation
- New Features, Look and Feel and System Navigation
- SENS Create Announcement Demonstration
- Questions

= = | || 

### **PROJECT STATUS UPDATE**

## PROJECT STATUS UPDATE

- 16 Sept 2021
  - JSE announcement of our intention to embark on the replacement / rejuvenation of the SENS service
  - Key drivers for this was to address client pain points and the changing business and technology needs
- 16 Nov 2021
  - Project communication kick off session with all clients to outline the intended project scope and impact to the market
- 30 Nov & 2 Dec 2021
  - Consultation sessions with Sponsors and Designated Advisors to discuss in more detail the system change impacts
  - To solicit feedback on the structured data opportunities and aspirations
  - JSE team spent time unpacking the feedback received and the various technical considerations
- 6 Jul 2022
  - JSE communication to confirm a more conservative, iterative approach to implement system changes to mitigate operational risk
  - Revised scope for SENS Release 1 to replace the system front-end technology and integrated workflows
  - Input and Output formats to remain as is (for now), therefore no impact to market data subscribers in release 1
  - This allows us more time to consult the market further with regards to the current cost of processing corporate actions (CA survey in progress)
  - Further unpack the benefits, requirements and preferred technology for implementing structured data

## PROJECT STATUS UPDATE

- Development of the new SENS front-end and related system workflows is progressing well
  - Announcement creation
  - My worklist
  - Announcement re-work
  - Announcement Dissemination and EOD Dissemination
  - Announcement notifications (normal and additional)
  - Announcement retraction and corrections
- Focus is to complete the client facing features first to prepare for client training and testing
- We will then address the remaining administration, audit and other internal features of the system
- Internal JSE business testing of the client facing features is also progressing well
- Initial phase of external user testing
  - Request for volunteers to be part of the initial representative set of testers on behalf of Sponsors and Designated Advisors
  - 8 Volunteers thus far we appreciate the support!
  - We are eager to receive feedback and insights from this group on the system usability, features and functionality prior to broader market testing

≡!!! HIGH LEVEL PROJECT TIMELINE AND KEY DATES =!!! 

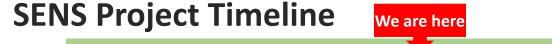

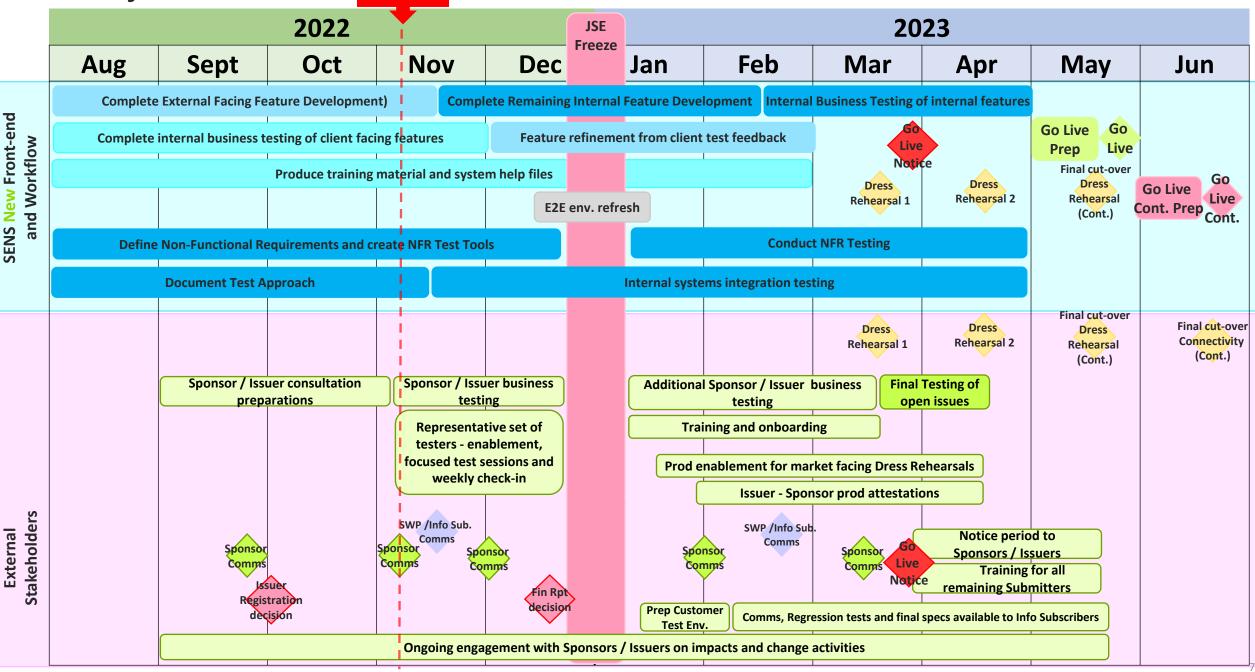

### SENS HIGH LEVEL KEY DATES

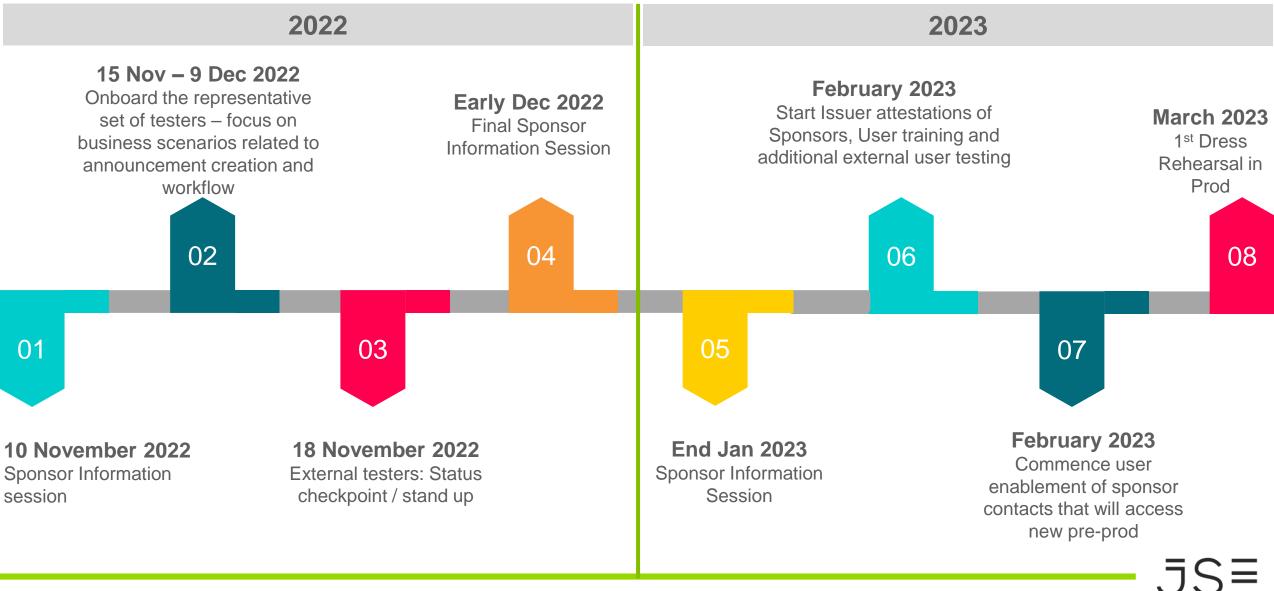

### Status update

• Key Dates for this period:

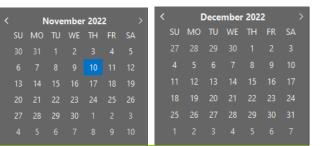

| #  | Description                                | Format | Status   | Comment                                 |
|----|--------------------------------------------|--------|----------|-----------------------------------------|
| 1  | Sponsor information session                | Online | WIP      | Thurs, 10 November 2022 - 14h00 – 15h30 |
| 2  | On board the representative set of testers | Online | On track | Tues, 15 November 2022 - 15h00 – 17h00  |
| 3  | Supported test slot for external testers   | Online |          | Thurs, 17 November 2022 - 15h00 – 17h00 |
| 4  | External testers business stand-up         | Online |          | Fri, 18 November 2022 - 08h00 – 08h30   |
| 5  | Supported test slot for external testers   | Online |          | Tues, 22 November 2022 - 15h00 – 17h00  |
| 6  | Supported test slot for external testers   | Online |          | Thurs, 24 November 2022 - 15h00 – 17h00 |
| 7  | External testers business stand-up         | Online |          | Fri, 25 November 2022 - 08h00 – 08h30   |
| 8  | Supported test slot for external testers   | Online |          | Tues, 29 November 2022 - 15h00 – 17h00  |
| 9  | Supported test slot for external testers   | Online |          | Thurs, 1 December 2022 - 15h00 – 17h00  |
| 10 | External testers business stand-up         | Online |          | Fri, 2 December 2022 - 08h00 – 08h30    |
| 11 | Supported test slot for external testers   | Online |          | Tues, 6 December 2022 - 15h00 – 17h00   |
| 12 | Supported test slot for external testers   | Online |          | Thurs, 8 December 2022 - 15h00 – 17h00  |
| 13 | External testers business stand-up         | Online |          | Fri, 9 December 2022 - 08h00 – 08h30    |

E = | || 

### HIGH LEVEL IMPACTS & STAKEHOLDERS

## SENS STAKEHOLDER GROUPS IMPACTED – REVISED SCOPE RELEASE 1

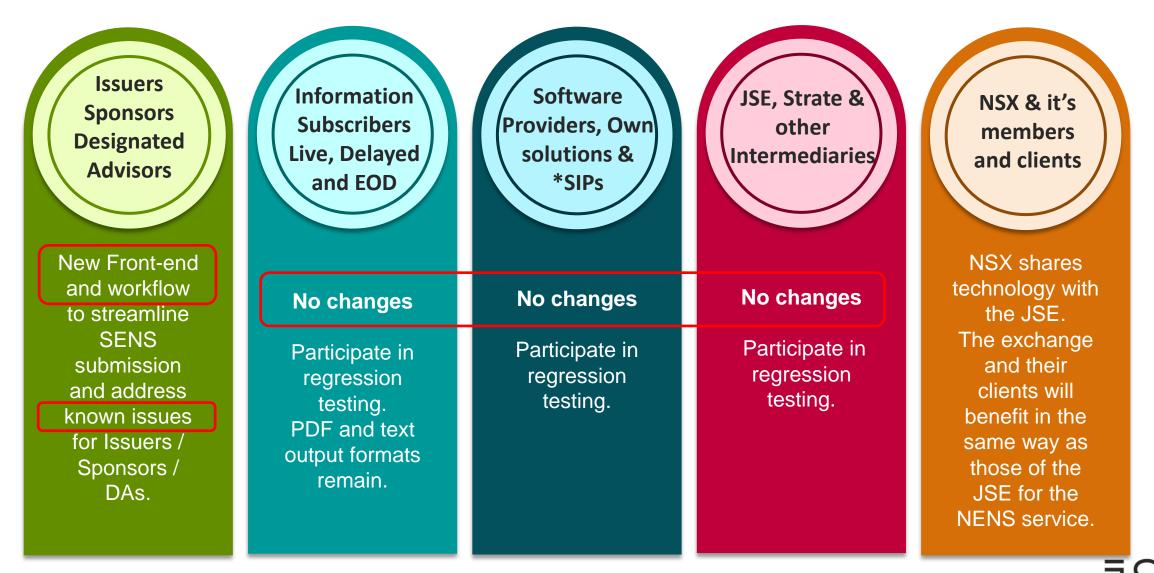

11

## SENS HIGH LEVEL IMPACT FOR ISSUERS, SPONSORS AND DESIGNATED ADVISORS

Issuers Sponsors Designated Advisors

New front-end and workflow to streamline the process for SENS submission for Issuers / Sponsors / DAs and address known system constraints

- New User Interface including integrated workflows (more efficient)
- Existing input formats remain PDF and text. Once the structured data roadmap has been decided, these formats will be reconsidered.
- **Decision on** provision of **financials** as part of the cutting red tap initiative **still pending** (formats and whether full & abridged)
- SENS will remain AS IS convert the PDF format into text prior to disseminating announcement
- **Removal of Tokens** with a more streamlined approach for Issuers to manage who is authorised to submit announcements on their behalf
  - We would like to have a focused session to discuss and explain the new process with Issuers as soon as possible, Sponsors/DAs will be included in this session
- Improved user profiles, additional access roles and system login authentication
- Enhanced features to leverage workflow for automation, alerts and notification to designated contacts when announcement successfully disseminated
- Separation of the SENS / Webstir systems separate logins
- Review /audit of announcement types, sub-types and release types as needed

 $\equiv 1 | | | = 1 | |$ 

## EXTERNAL TEXT PARTICIPATION

## EXTERNAL TEST PARTICIPATION – SPONSORS & DA'S

#### **Representative set of Testers**

- Thank you to all the volunteers!
- This testing is on a voluntary basis
- Onboarding and testing will start mid November through to early December 2022
- JSE will provide guidance and support to testers during test execution via online MS Teams sessions
- Testing will take place in the JSE's User Acceptance Test (UAT) environment
- Generic users will be created for each firm participating
- Enablement required prior to the start of testing

#### **Formal Dress Rehearsals in 2023**

- Go live user readiness criteria will apply details to follow early in the new year
- Sponsors, DAs and Issuers will be mandated to participate in a min of two production Dress Rehearsals
- Dress Rehearsals scheduled for Q1 and Q2 2023
- NOTE: We will not automatically carry over all existing SENS submitter users to the new production environment
- New User setup in new SENS pre-prod environment is required prior to the first Dress rehearsal. We will start onboarding of new users in Feb 2023

## USER PROFILE ROLES

Issuers Sponsors Designated Advisors

Streamline the process for SENS submission for Issuers / Sponsors / DAs and address known system constraints

- Improved user profiles, additional access roles and system login authentication
  - Additional roles for external users are being considered start identifying users in your teams
  - Focus for dress rehearsals and go live is on these roles
  - An external user may have **one or more** of the following **roles**:

| User Profile Role             | Description                                                                                                    |
|-------------------------------|----------------------------------------------------------------------------------------------------|
| SENS Submitter                | A submitter will be able to save, submit, rework and retract announcements                                                                |
| User Access<br>Administration | This access allows the user to <b>approve New User registrations</b> and <b>manage</b><br><b>role access</b> for users from their company |

#### JSE will conduct a full SENS User Audit

- Users should not be sharing production login credentials all authorised SENS submitters should have their own credentials
- Certain production SENS users have not logged into SENS for more two years and therefore their existing production user id will be deactivated on go live unless they are authorised via the new user registration process prior to go live

## NEW USER REGISTRATION – REMINDER OF NEW PROCESS

Issuers Sponsors Designated Advisors

New Front-end and workflow to streamline the process for SENS submission for Issuers / Sponsors / DAs and address known system constraints

- Improved user profiles, additional access roles and system login authentication
  - This replaces the current Registration Token process
  - A new user will complete the online New User Registration form with a few basic details
  - The 'User Access Administration' user will receive an email to approve the new user request on behalf of their company
  - The 'User Access Administration' user will **login to the SENS system to approve / decline** the user request and confirm the roles required for the new user
  - On approval by the 'User Access Administration' user, the new user will receive a one-time link to capture their personal details. Once submitted, the JSE user registration workflow will be triggered
  - The JSE teams will then complete the various technical enablement steps required for the new user
  - On successful completion of the new user registration request an **email will be sent** to the new user with the SENS credentials as well as a **link to create a new password**
  - The new user must click the password creation link to create their new password and enable their profile

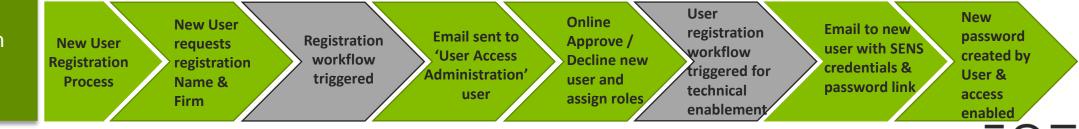

= NEW FEATURES, LOOK AND FEEL AND SYSTEM NAVIGATION = | | 

### SENS SUMMARY OF CHANGES

#### **New Features**

- Issuer approval process of sponsors authorized to submit announcements on their behalf
- Setup process by Issuers of transaction sponsors in order to do joint announcements
- Profile management user can now update their details through SENS system e.g. phone numbers and email address
- Price sensitivity flag default is based on selected announcement type/subtype
- Workflow for new user roles, role changes and for user deactivation
- View only user access consideration of when we allow enablement of these users focus will start with SENS submitters
- Announcement search functionality

#### **Changed Features**

- 'ext\' in front of the username when logging on is no longer required
- Change to workflow process when creating new User registrations
- Super User must approve new user registrations for their company and specify which roles apply to the user
- External user can retract announcement from 'Ready for Dissemination' (within time limit period)
- No longer a single sign-on for SENS and Webstir systems
- Correction announcements can now be scheduled from the start of the service time
- User will only see Issuers that their company are linked to as a Dedicated Sponsor, or they are a Transaction Sponsor for

#### **Decommissioned Features**

- Tokens both for user registration and announcement creation falls away
- New Issuer Role Registration process decommissioned from within SENS system new process to be confirmed

## SYSTEM NAVIGATION

|               | JS≣                     | SENS<br>Stock Exchange News Service | ⊥ Logg | ed in as: Joan Johnson Logout |
|---------------|-------------------------|-------------------------------------|--------|-------------------------------|
| $\rightarrow$ | 3 Home 🖺 Contact Us 🤊   | Help                                |        |                               |
| V             | 🗄 My Task List 🛛 🔞      |                                     |        |                               |
|               | Profile Management      |                                     |        | 9 Refresh                     |
|               | Create Announcement     | Create [1]                          |        | ×                             |
|               | Announcement Correction | New [0]                             |        | ~                             |
|               | Q Search Announcements  | Review [1]                          |        | $\sim$                        |
|               | 8                       | Rework [0]                          |        | ~                             |
|               |                         | CA Consultant Approval [0]          |        | ~                             |
|               |                         | On Hold [0]                         |        | ~                             |
|               |                         | CFO Approval [0]                    |        | ~                             |
|               |                         | Finalization [0]                    |        | ~                             |
|               |                         | Ready for Dissemination [0]         |        | ~<br>~                        |

- 1. Displays your **username** that you used to log into the system.
- 2. Click the **LOGOUT** button to log out of the system.
- 3. Click the **HOME** button to return to the Dashboard.
- 4. Click the **CONTACT US** button to view the contact details of the JSE. The email address and telephone number are displayed. You can select to either contact the JSE, or SENS Office, for assistance.
- 5. Click the **HELP** button to view the SENS Online Help System, which contains comprehensive information on how to use the system.
- 6. The MY TASK LIST option opens by default when you log in to the system, displaying numerous Queues.
- 7. The Task List displays numerous queues, which reflect the **process flow** that an Announcement goes through from creation to dissemination. Each Queue displays the **number of Announcements** currently in that status. Click anywhere in the Queue row to expand or collapse the Queue.
- 8. The Main Menu displays different items. These Menu Items will vary depending on your User Profile, for example, a user with 'View Only access' cannot create an Announcement and as such the 'Create Announcement' menu item will not be displayed in the menu.
- 9. The **REFRESH** button is used to refresh the current Task List. It may take a few seconds for an Announcement to move from one Queue to the next. As such, you can click the Refresh button to view the updates more speedily.

## LOOK & FEEL

Create Announcement now has collapsible sections underneath each other instead of tabs at the top

| JS≣                                                                                                    |                                                              | SENS<br>Stock Exchange News Service                                                                                                    | Logged in as: ExtSubmitterUser Logout |  |  |  |
|----------------------------------------------------------------------------------------------------|--------------------------------------------------------------|----------------------------------------------------------------------------------------------------|---------------------------------------|--|--|--|
| ကြဲ Home 📴 Contact Us ၇                                                                                                    | Help                                                         |                                                                                                    |                                       |  |  |  |
| <ul> <li>My Task List</li> <li>Profile Management</li> </ul>                                                                                                    |                                                              |                                                                                                    |                                       |  |  |  |
| Issuers         Issuers         Issuers <td< th=""></td<> |                                                              |                                                                                                    |                                       |  |  |  |
| <ul> <li>Announcement Correction</li> <li>Search Announcements</li> </ul>                                                                                                    | ALPHA CODE LONG NAM                                          | No items to display.                                                                                                    | EXCHANGE PRIMARY                      |  |  |  |
|                                                                                                    | Instruments                                                  | $\ll$ $<$ $1$ $>$                                                                                                    | ^                                     |  |  |  |
|                                                                                                    | + Add X Remove *Select an Issuer before adding an Instrument |                                                                                                    |                                       |  |  |  |
|                                                                                                    | ALPHA CODE LONG NAM                                          | VE DATE EXCHANGE                                                                                                    |                                       |  |  |  |
|                                                                                                    |                                                              | No items to display.                                                                                                    |                                       |  |  |  |
|                                                                                                    | Types                                                        |                                                                                                    | ^                                     |  |  |  |
|                                                                                                    | Announcement Type: *                                         | Type a partial phrase to search for and click the Resolve button or use the magnifying glass (search function) to search through a list of An<br>Type a value<br>More than one Announcement Type can be selected | nnouncement Types.                    |  |  |  |
|                                                                                                    | Details                                                      |                                                                                                    | ^                                     |  |  |  |
|                                                                                                    | Release Date and Time: *                                     | Select a date and time                                                                                                    |                                       |  |  |  |
| Environment: Testbed 75                                                                                                    | Flash Headline: *                                            | Type a value                                                                                                    |                                       |  |  |  |

## ONLINE HELP

• A comprehensive Help facility can be accessed from the SENS Main menu

| JS≣                      | SENS<br>Stock Exchange News Service |
|--------------------------|-------------------------------------|
| Home Contact Us (?) Help |                                     |

- This help facility will assist in the following aspects:
  - Step by step guides to perform each task
  - Field descriptions
  - Infographics to explain processes
  - A guide on how to use and navigate the system and how each control works
  - Glossary of terms
  - FAQs

#### **ONLINE HELP**

#### How can we help?

| HELP SYSTEMCONTENTSINDEXGLOSSARYGetting Started~Using the Online Help System>System Familiarisation> | INTRODUCTION<br>LOGGING IN AND OUT<br>RESET MY PASSWORD<br>PROFILE MANAGEMENT |                        |                   |
|----------------------------------------------------------------------------------------------------|-------------------------------------------------------------------------------|------------------------|-------------------|
| HOW TO USE THE HELP FILE                                                                             | SYSTEM ORIENTATION                                                            | SYSTEM FAMILIARIZATION | USER REGISTRATION |

| My Task List                                                                                                    |
|----------------------------------------------------------------------------------------------------|
| Create [20]<br>New [4]<br>Review [7]<br>Rework [1]<br>CA Consultant Approval [11]<br>On Hold [1]<br>CFO Approval [2] |

MY TASK LIST (QUEUES)

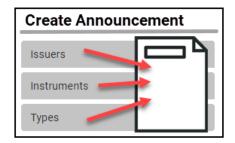

CREATE ANNOUNCEMENT

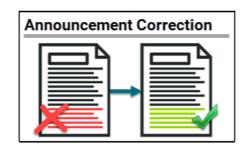

ANNOUNCEMENT CORRECTION

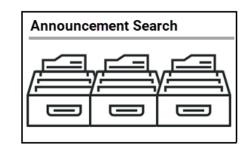

SEARCH ANNOUNCEMENTS

JS≣

#### **ONLINE HELP**

| STOCK EXCHANGE NEWS SERVICE                    |                                                                                                    |                                  |  |  |
|------------------------------------------------|----------------------------------------------------------------------------------------------------|----------------------------------|--|--|
|                                                |                                                                                                    | <b>-</b>                         |  |  |
| CONTENTS INDEX GLOSSARY                        | <=                                                                                                    | EXPAND IN-TEXT                   |  |  |
|                                                |                                                                                                    |                                  |  |  |
| How to use the Help File                       |                                                                                                    | 口 壱 🖉                            |  |  |
|                                                | Introduction                                                                                                    | -                                |  |  |
| System Orientation                             | The SENS application was established as a result of a need to disseminate company announcements and price sensitive company releases ("relevant company information") to the |                                  |  |  |
| Introduction                                   | warket on a real time basis in order to ensure that the relevant information is distributed in a timely manner to market participants.                                       | In this topic                    |  |  |
| Introduction                                   | SENS forms an integral part of the JSE's communication with its customers, ensuring that listing obligations and regulations are met.                                        | <ul> <li>Introduction</li> </ul> |  |  |
|                                                | SERVS forms an integral part of the SSE's communication with its customers, ensuring mat using obligations and regulations are met.                                          | Indemnity                        |  |  |
| Operational Hours of Business                  | SENS is a workflow system that enables customers of the JSE to submit SENS Announcements electronically. It also enables 'JSE Internal Users' to process the received        | ,                                |  |  |
| Copyright and Disclaimer                       | > documents. Once the announcements have been disseminated they will be published on the JSE website for public access.                                                      |                                  |  |  |
| copyright and biscionner                       |                                                                                                    |                                  |  |  |
| Online Help Amendments                         | SENS provides a platform for customers to gain access to company announcements, for example:                                                                                 |                                  |  |  |
| Logging In and Out and Resetting your Password | mergers                                                                                                    |                                  |  |  |
| Logging in and Out and Resetting your Password | take-overs                                                                                                    |                                  |  |  |
| Profile Management                             | > • rights offers                                                                                                    |                                  |  |  |
|                                                | capital issues                                                                                                    |                                  |  |  |
| System Familiarization                         | <ul> <li>cautionaries</li> </ul>                                                                                                    |                                  |  |  |
| User Registration                              |                                                                                                    |                                  |  |  |
|                                                | Relevant company information will be published immediately after it has been authenticated and approved (if necessary).                                                      |                                  |  |  |
| My Task List (Queues)                          | >                                                                                                    |                                  |  |  |
| Create Announcement                            | Publication will take place by electronically transmitting the relevant company information to all subscribers, which include the major wire services, who will immediately  |                                  |  |  |
| create Announcement                            | disseminate such information to their customers.                                                                                                    |                                  |  |  |
| Announcement Correction                        |                                                                                                    |                                  |  |  |
|                                                | The main purpose of SENS is to:     Create and submit SENS Announcements                                                                                                    |                                  |  |  |
| Search Announcements                           | Create and submit SENS Announcements     Create and submit On-Behalf-Of SENS Submissions                                                                                     |                                  |  |  |
| Frequently Asked Questions                     | Create and submit On-Benan-OI SENS Submissions     Create and submit Announcement Corrections                                                                                |                                  |  |  |
|                                                | Register new system users                                                                                                    |                                  |  |  |
| Glossary of Terms                              | > • register new system users                                                                                                    |                                  |  |  |

#### Indemnity

Although the JSE will endeavour to ensure that the relevant company information submitted to SENS is published via SENS in the form submitted, the JSE does not, whether expressly, tacitly or implicitly, represent, warrant or in any way guarantee the truth, accuracy, or completeness of the information published on SENS. The JSE, their officers, employees and agents accept no liability for (or in respect of) any direct, indirect, incidental or consequential loss or damage of any kind of nature, howsoever arising, from the use of

↑ ⊮<sup>≉</sup>

- JS≣

= SENS SYSTEM CREATE ANNOUNCEMENT DEMONSTRATION =

## SENS CREATE ANNOUNCEMENT DEMONSTRATION

- **REMINDER:** All SENS Replacement project documentation and recordings are available on the JSE client portal at the following link:
- <u>https://clientportal.jse.co.za/technical-library/sens-project</u>
- Today's presentation and the SENS Create Announcement demo recording will be available on the page

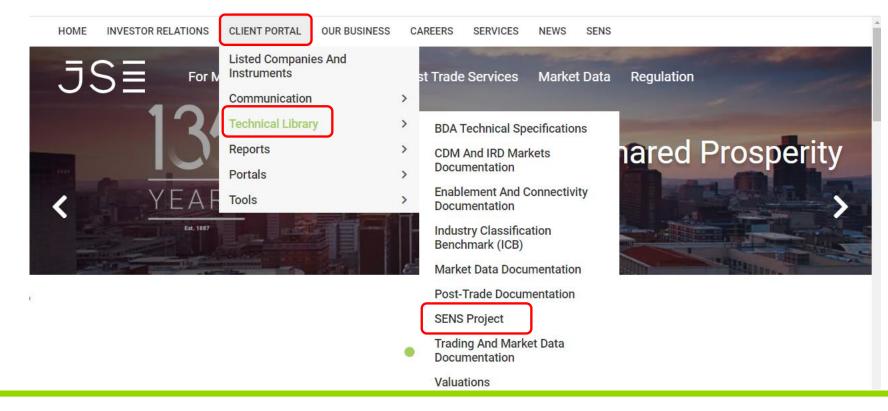

JS≣

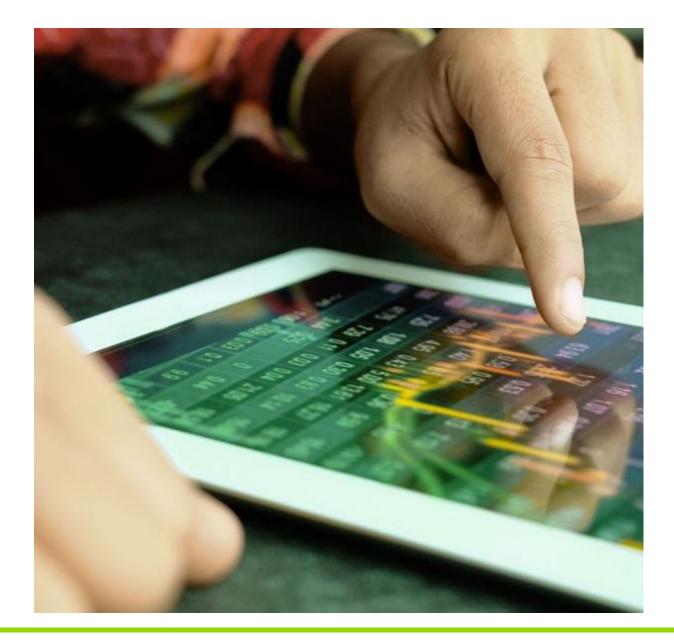

#### **Contact us:**

Please send all queries to <u>SENSProject@jse.co.za</u> or reach out to your relevant relationship / account manager

 $\equiv |||| \equiv |||| \equiv |||| \equiv |||| \equiv |||| \equiv$ 三川川三川

**QUESTIONS**?